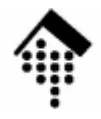

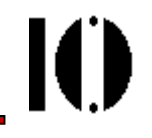

# Praktikum zur Veranstaltung XML-Technologie: **Übung 04**

Umgang mit CSS2

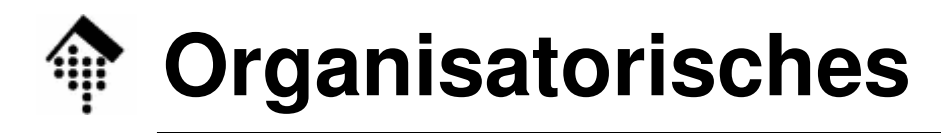

- • Arbeitsverzeichnis: **~/lv/xmltech/04/**
- Dateinamen:

**04-unicode.xml #** Basis: Ihre Kopie von 01-unicode.xml**04-unicode.css # Neu zu erstellen, abzugeben**

- Abzugeben: **04-unicode.css**
- $\bullet$  Werkzeuge:
	- **(x)emacs**
	- **firefox**

**opera, konqueror**

- **# nur zur Dateierstellung**
- **# zur Kontrolle der Anzeige**
- **# Alternativen zu firefox**

10

#### **Die Aufgabe**

- • Bringen Sie die Codetabelle aus Aufgabe 01 mittels CSS2 in eine gut lesbare, tabellenartige Anzeigeform in Ihrem Browser!
- • Vorgehen
	- Zunächst leere CSS-Datei anlegen,
	- 04-unicode.xml durch Kopieren Ihrer Lösung 01-unicode.xml anlegen,
		- Dokumententyp-Deklaration und Referenzen auf externe Entitiesentfernen.
		- Falls keine brauchbare eigene Version von 01-unicode.xml: Beim Dozenten melden (Kopien anfragen)!
	- Stylesheet-Referenz auf diese CSS-Datei in die XML-Datei einbauen (vgl. Vorlesung),
	- – Wh. bis zur Umsetzung der Vorgaben:
		- CSS-Datei mit Anweisungen füllen bzw. Anweisungen ändern
		- XML-Datei im Browser anzeigen lassen zur Ergebniskontrolle

## **Teilschritte, Hinweise**

- • Dokumentation
	- Verwenden Sie die CSS2-DokumentationLinks dorthin finden Sie an gewohnter Stelle
- Teilergebnis 1:
	- Erzeugen Sie eine reine TabelleHinweis: CSS2-Kapitel 17 (*Tables*)
- Teilergebnis 2:
	- Ergänzen Sie die Inhalte des Attributs "TabNr" Hinweise: Pseudoelement **:after**, Funktion **attr()**Vergleiche Demo!
- Teilergebnis 3:
	- –Ergänzen Sie Rahmen und Abstände

## **Zusatzaufgabe, freiwillig**

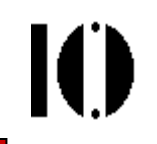

- • Überschrift
	- Ergänzen Sie eine Überschrift
		- mit einem (sinnvollen) <u>Text Ihrer Wahl</u>
		- Text überschrift-artig formatiert
	- Achtung:

Sie stoßen hier an Grenzen der CSS-Möglichkeiten bzw. der Browser-Implementierungen!

Auch die Musterlösung enthält z.Z. keine perfekte Implementierung.

Überzeugende Alternativen verdienen sich einen **Sonderpunkt** –Kandidaten bitte dem Dozenten mitteilen!

•**Demo!**

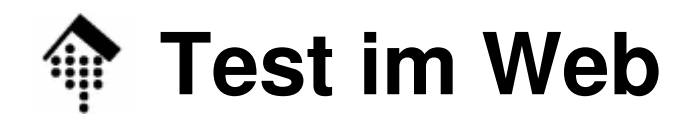

- • Ihr erstes (?) XML-Dokument im Web
	- Installiaran Sia dia baidan Dataian probe Installieren Sie die beiden Dateien probehalber in Ihrem eigenenWeb-Bereich
	- Testen Sie die Erreichbarkeit Ihres Dokuments von einem anderen Rechner aus
		- Z.B. indem Platznachbarn ihre Seiten "über Kreuz" abrufen
		- Wenn möglich, testen Sie auch von Windows aus und mit IE
			- Stellt IE6 das Dokument besser/schlechter/anders dar?
			- Verhält sich IE7 anders? (Sofern verfügbar)
- Hinweise, stichwortartig: **cp 04-\*.??? ~/public\_html chmod +r ~/public\_html/04-\*.??? http://www.informatik.fh-wiesbaden.de/~hwern001/04unicode.xmlHier Ihr Account-Name!**
- $\bullet$ **Entfernen** Sie das Dokument wieder aus "public\_html" **nach Abschluss** Ihrer Tests!

#### **Abschließende Bemerkungen**

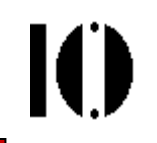

- • **Seien Sie experimentierfreudig!**
	- Gestalten Sie "Ihre" Tabelle ruhig nach Ihren eigenen Bedürfnissen und Interessen.
	- Dankbare Versuchsziele sind etwa
		- Variationen der Rahmen (Breite, Farben, Abstände)
		- Hintergrundfarben (pro Seite, nach Spalten oder Zellen)
		- Text-Attribute (Fettdruck, Fontwechsel, Textfarbe, "decoration"-Attribute)
	- Es gibt daher zahlreiche verschiedene, gleichermaßen akzeptable "Lösungen". Finden Sie "Ihren" Favoriten!